## Инструкция по инсталляции

## **Минимальные** требования к ПК:

ОС: Windows 7 и выше, Android 4.3 и выше Процессор: 1ГГц и выше Экран: 1024\*768 и выше ОЗУ: 2Гб Место на жестком диске: 150Мб свободного места Требование к ПО для Windows: Microsoft .NET Framework 4.5 и выше.

**Рекомендуемые** требования к ПК: ОС: Windows 7 и выше, Android 4.3 и выше Процессор: 2ГГц и выше Экран: 1920\*1080 ОЗУ: 4Гб

Место на жестком диске: 150Мб свободного места Требование к ПО для Windows: Microsoft .NET Framework 4.5 и выше.

Ссылка для скачивания – https://rl.ru/downloads/kidslab/Setup.exe

Для установки программа использует стандартный инсталлятор. Для запуска установки – дважды щелкнуть по файлу Setup.exe. Появится первый экран установщика, на котором необходимо нажать кнопку «Далее»:

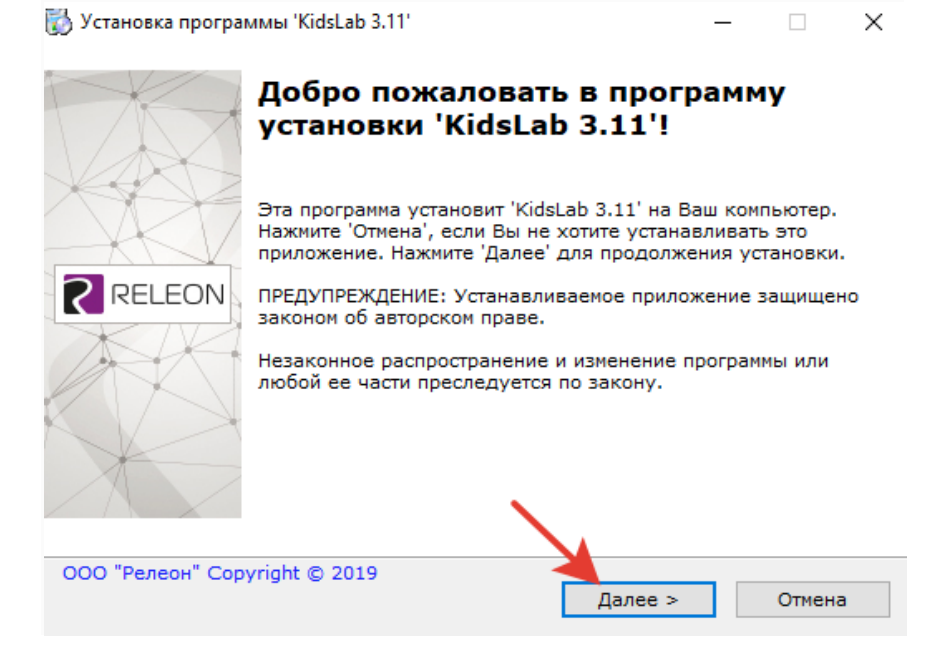

На втором экране необходимо принять лицензионное соглашение и нажать кнопку «Далее»:

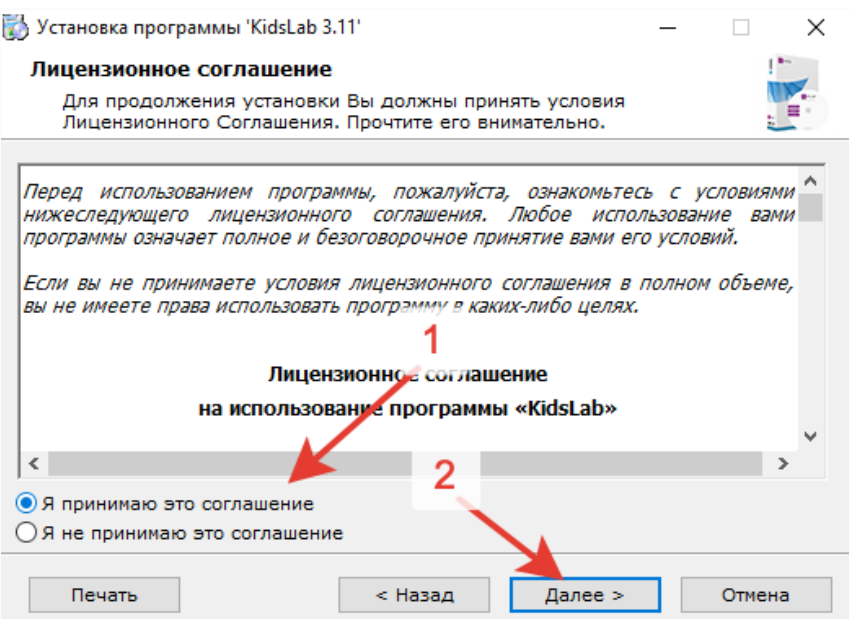

На третьем экране можно выбрать директорию для установки или оставить по умолчанию, нажать кнопку «Далее»:

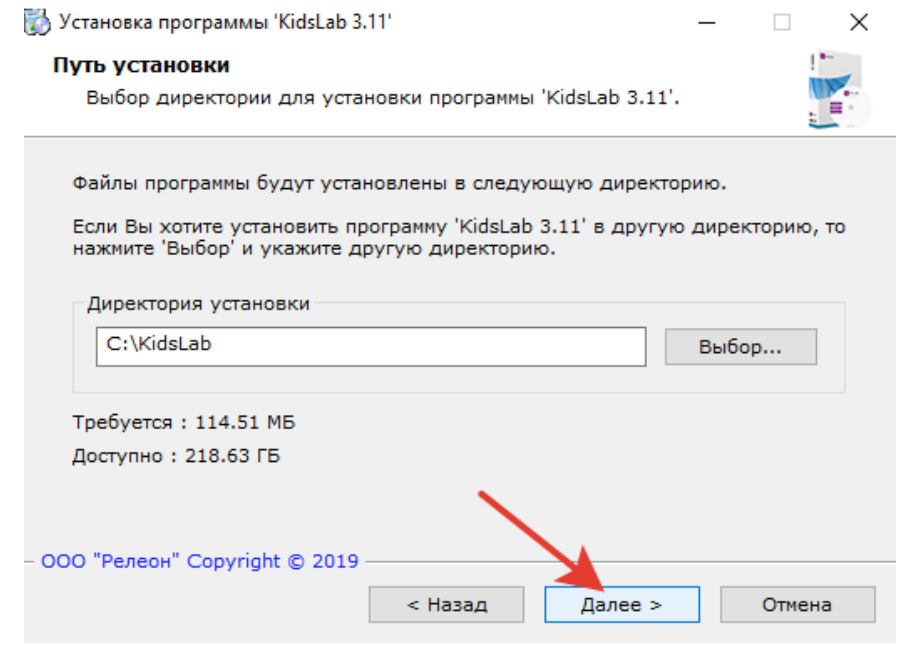

Программа начнет установку, по завершении которой ее можно сразу запустить:

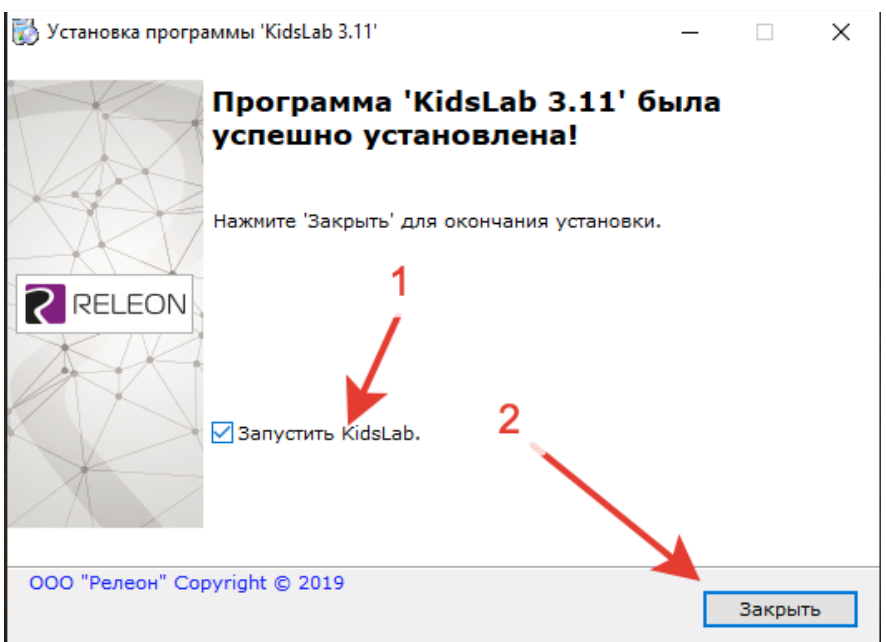